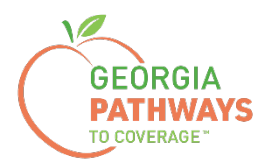

# **Guía práctica para informar una adaptación razonable de Gateway**

Para miembros de Georgia Pathways to Coverage™ (Pathways)

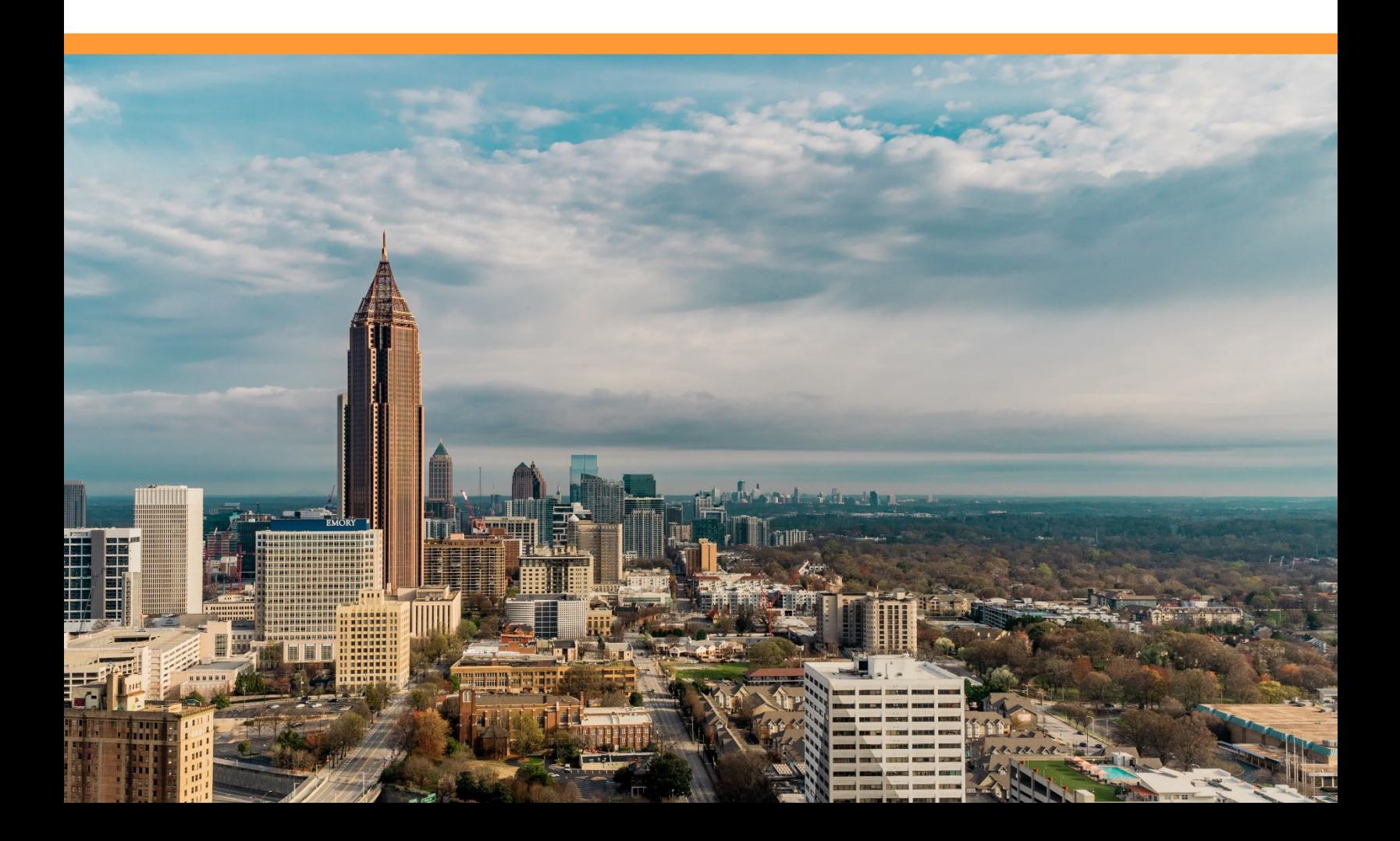

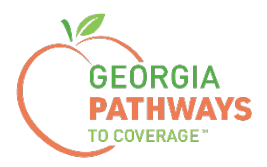

Los miembros de Pathways deben informar una adaptación razonable una vez que tengan un acuerdo de su empleador u organización en el que se explique que, debido a la discapacidad del miembro de Pathways, no pueden completar 80 horas de actividades calificadas por mes.

Los miembros deben solicitar las adaptaciones directamente a su empleador/organización o a través de la Agencia de Rehabilitación Vocacional de Georgia (GVRA, en inglés).

Para obtener más información sobre cómo solicitar una adaptación razonable, llame al Centro de Atención al Cliente al 1-877-423-4746. <sup>2</sup>

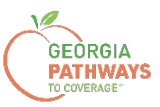

1a. Complete ambos campos y haga clic en "Login Now" (Iniciar sesión ahora).

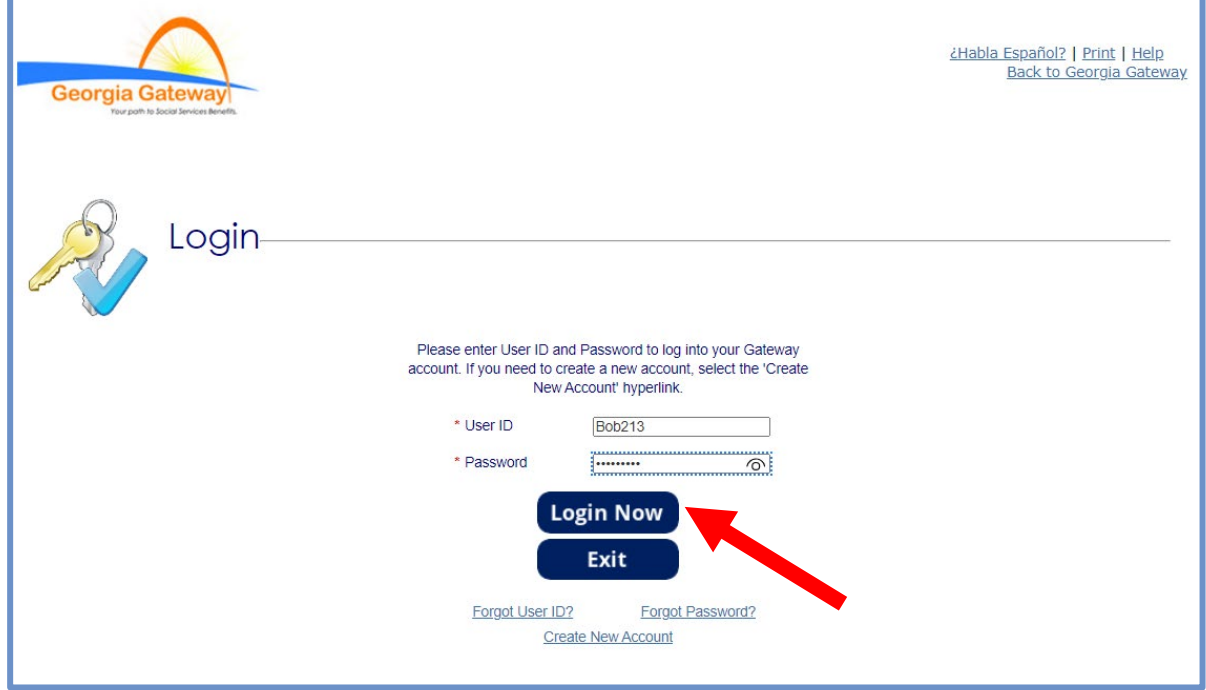

1b. Lea el Acuerdo de Confidencialidad y haga clic en "I Accept" (Acepto).

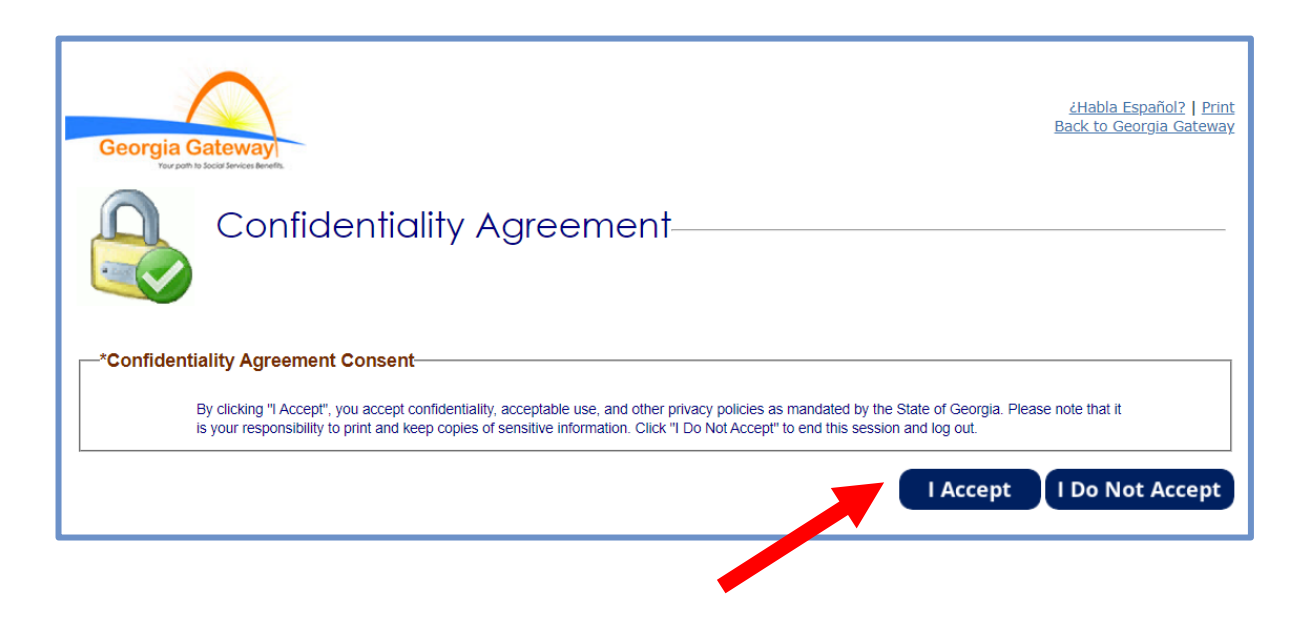

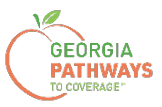

2a. Si aparece la pantalla "Change Notification" (Notificación de cambio), haga clic en "Back to Benefits Summary" (Volver al resumen de beneficios) en la parte superior de la página.

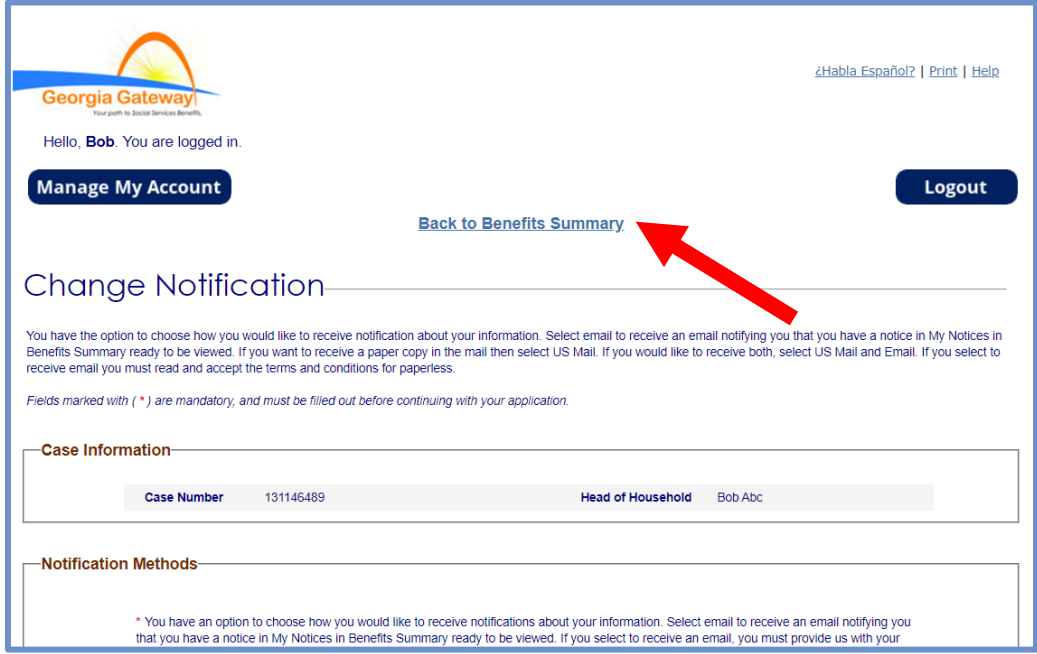

2b. Seleccione "Report My Changes" (Informar mis cambios) en el encabezado para informar una adaptación razonable.

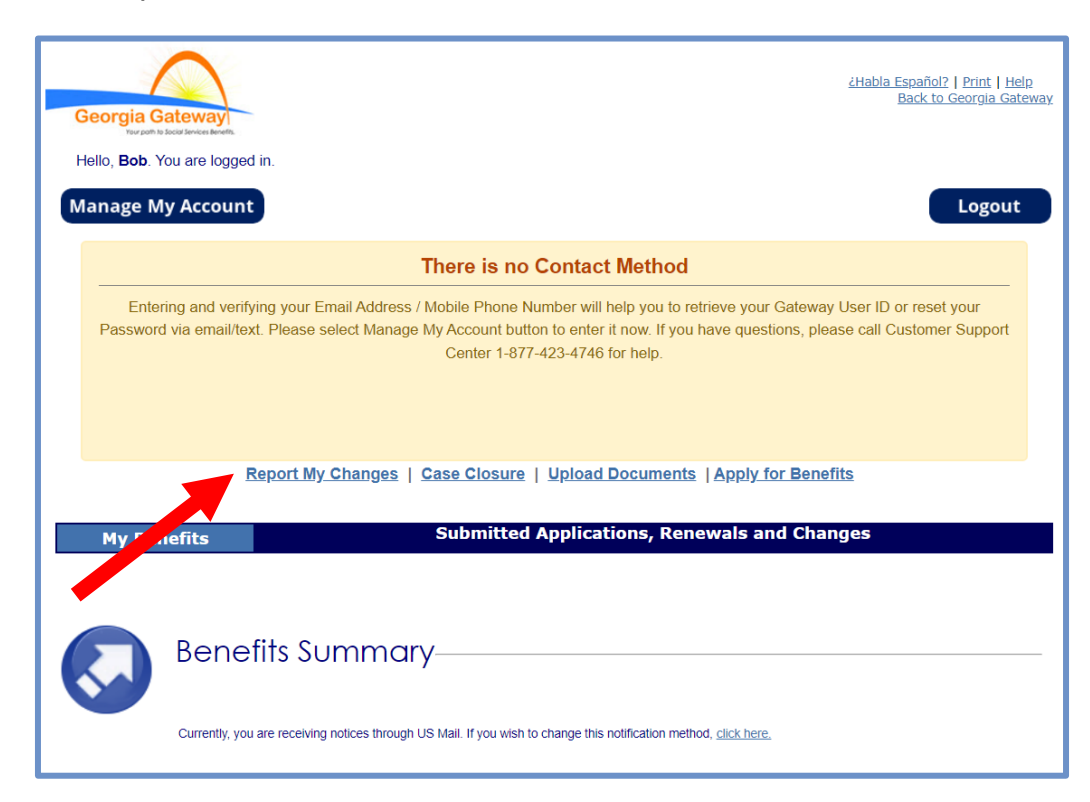

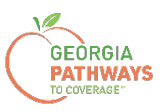

3a. Seleccione "Someone needs to submit a Pathways Medical Assistance Qualifying Activity Good Cause, or to submit a Reasonable Modification Request for Pathways Qualifying Activity, or to report a Reasonable Accommodation for Pathways Qualifying Activity granted by an employer, supervisor, or institution" (Alguien debe presentar una causa justificada de asistencia médica para actividad calificada de Pathways, presentar una solicitud de modificación razonable para una actividad calificada de Pathways o informar una adaptación razonable para una actividad calificada de Pathways otorgada por un empleador, un supervisor o una institución).

3b. A continuación, haga clic en "Next" (Siguiente).

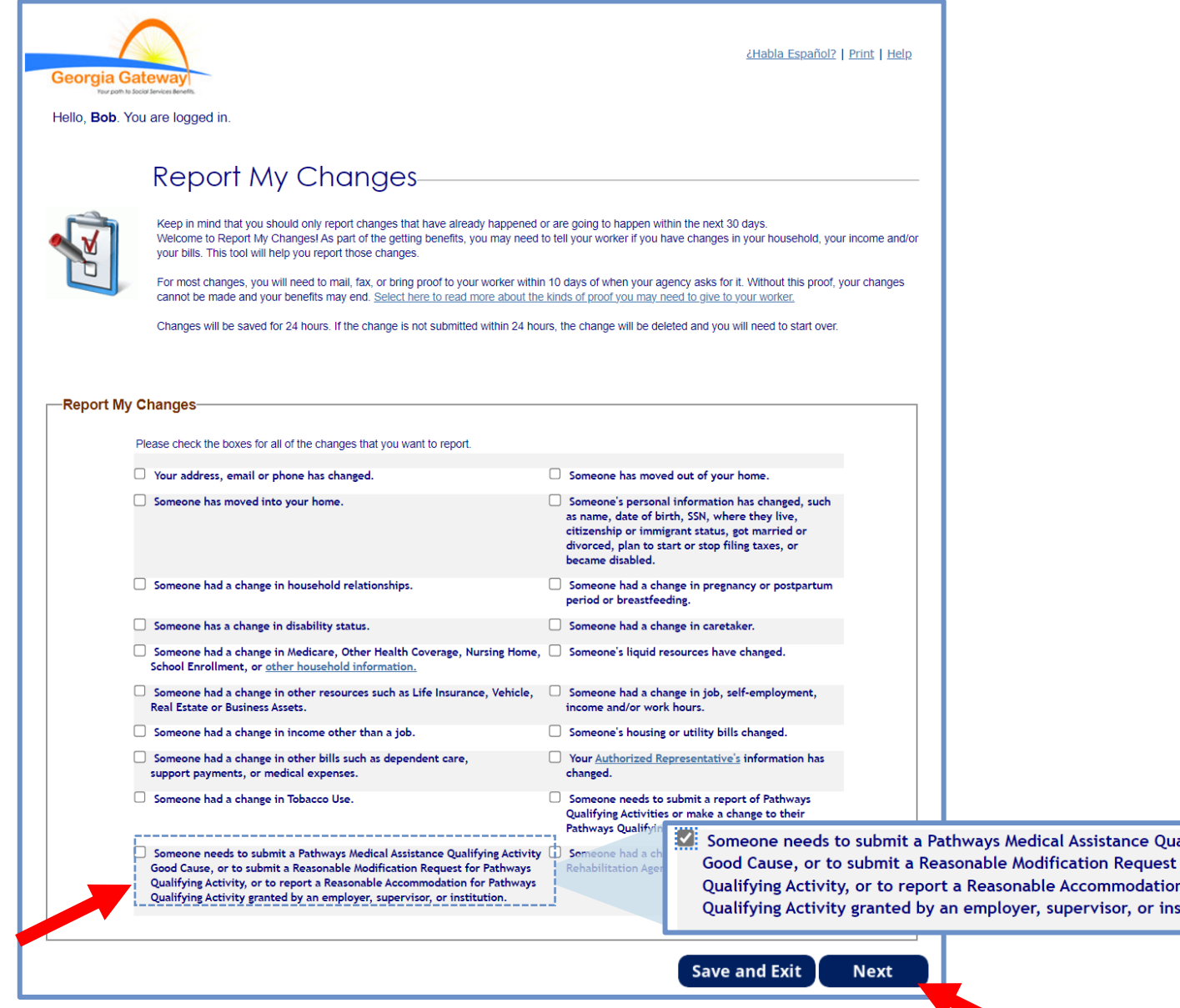

*El orden de las opciones puede variar en función de cada caso. Lea atentamente el texto antes de marcar las opciones.*

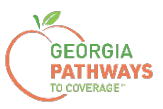

4a. Seleccione "Yes" (Sí) para todos los miembros para los que está declarando una adaptación razonable.

4b. A continuación, haga clic en "Next" (Siguiente).

Si selecciona más de un miembro, se le pedirá que informe la adaptación razonable de cada miembro en el orden en que aparecen en esta pantalla. Una vez que envíe el informe del primer miembro, se le pedirá que informe para el siguiente miembro.

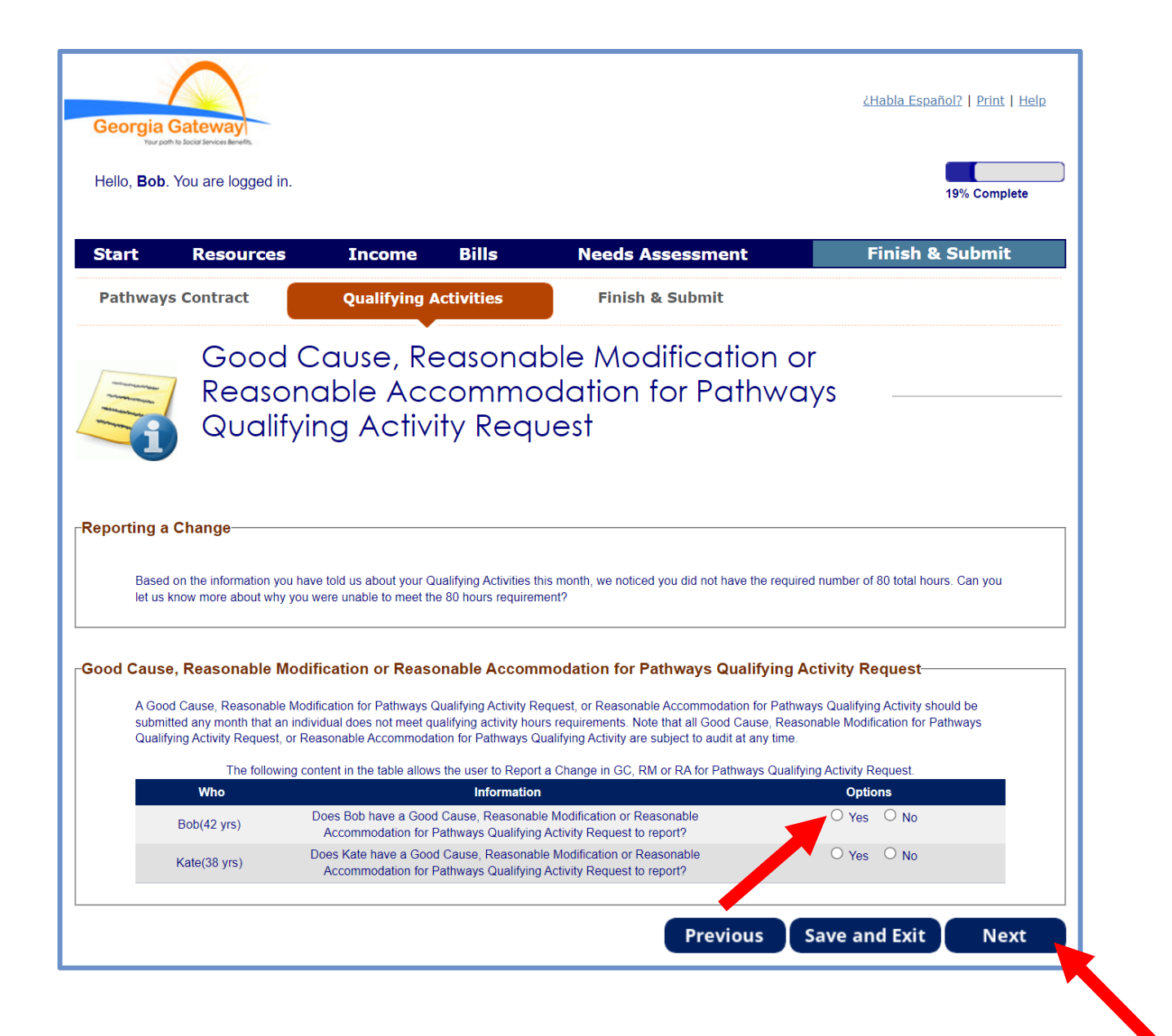

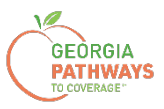

5a. Si está informando adaptaciones razonables para varias personas, revise el nombre en la parte superior de la pantalla para asegurarse de enviar el informe correcto para la persona correcta.

5b. Seleccione "Sí" en el recuadro "Reasonable Modification" (Modificación razonable).

5c. A continuación, haga clic en "Next" (Siguiente).

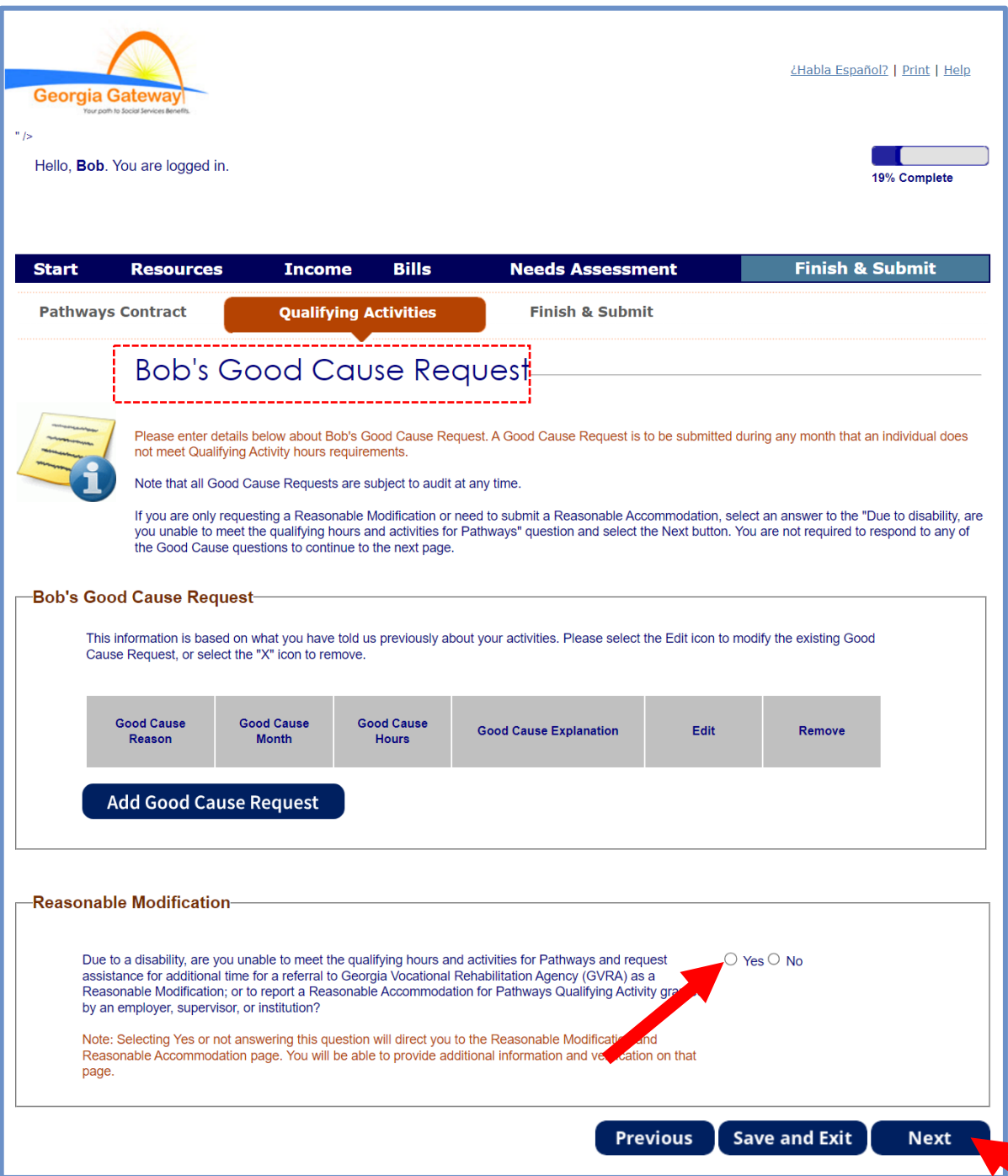

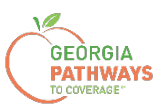

6a. Seleccione "Sí" en el recuadro "Reasonable Modification or Reasonable Accommodation" (Modificación razonable o adaptación razonable).

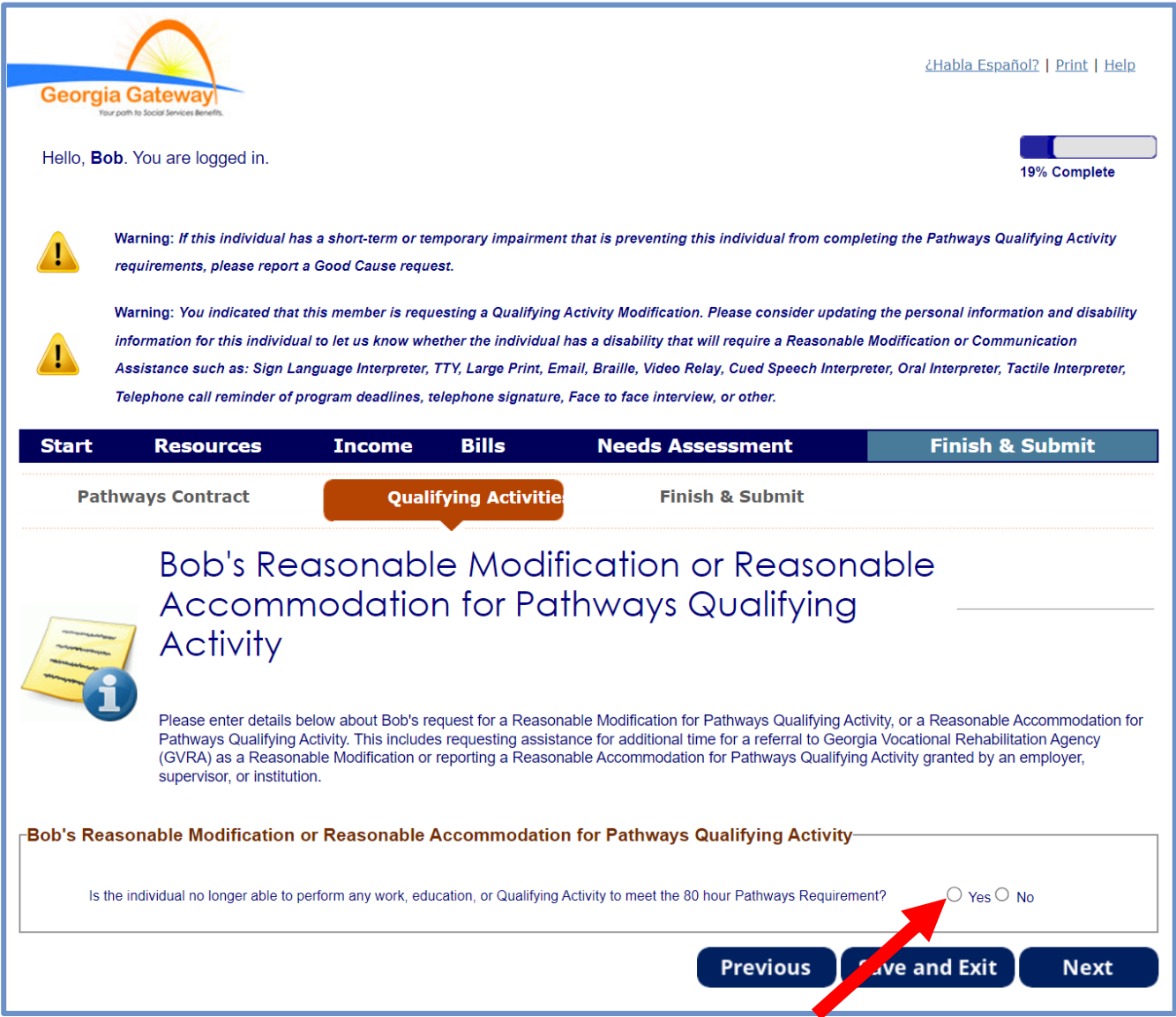

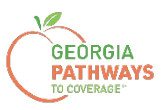

### **Cómo informar una adaptación razonable: paso 6 (continuación)**

6b. Seleccione "Yes" (Sí) para la segunda pregunta en el recuadro "Reasonable Modification or Reasonable Accommodation" (Modificación razonable o adaptación razonable).

6c. Al seleccionar "Yes" (Sí), aparecerán varias preguntas adicionales. Complete todos los campos obligatorios.

6d. Haga clic en cualquier lugar del recuadro gris para iniciar el proceso de carga de la documentación de respaldo. Los tipos de archivo aceptados son png, pdf, tiff, bmp, jpg o jpeg.

6e. A continuación, haga clic en "Next" (Siguiente).

Si en el paso 4 ha seleccionado informar una adaptación razonable para más de una persona, al hacer clic en "Next" (Siguiente) se le pedirá que repita el mismo proceso.

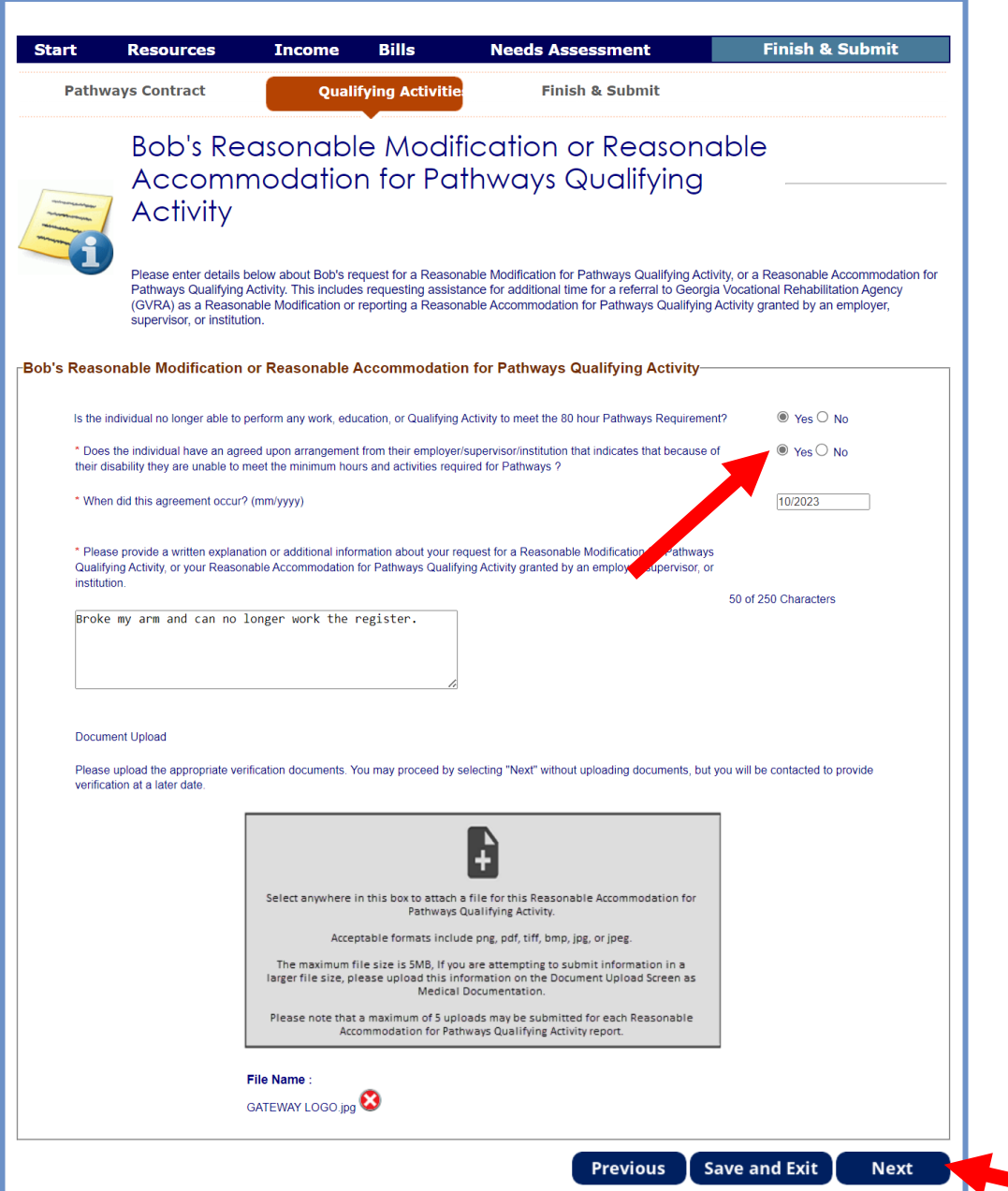

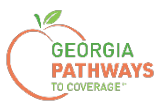

7a. Lea la página "Signing Your Change" (Firmar su cambio).

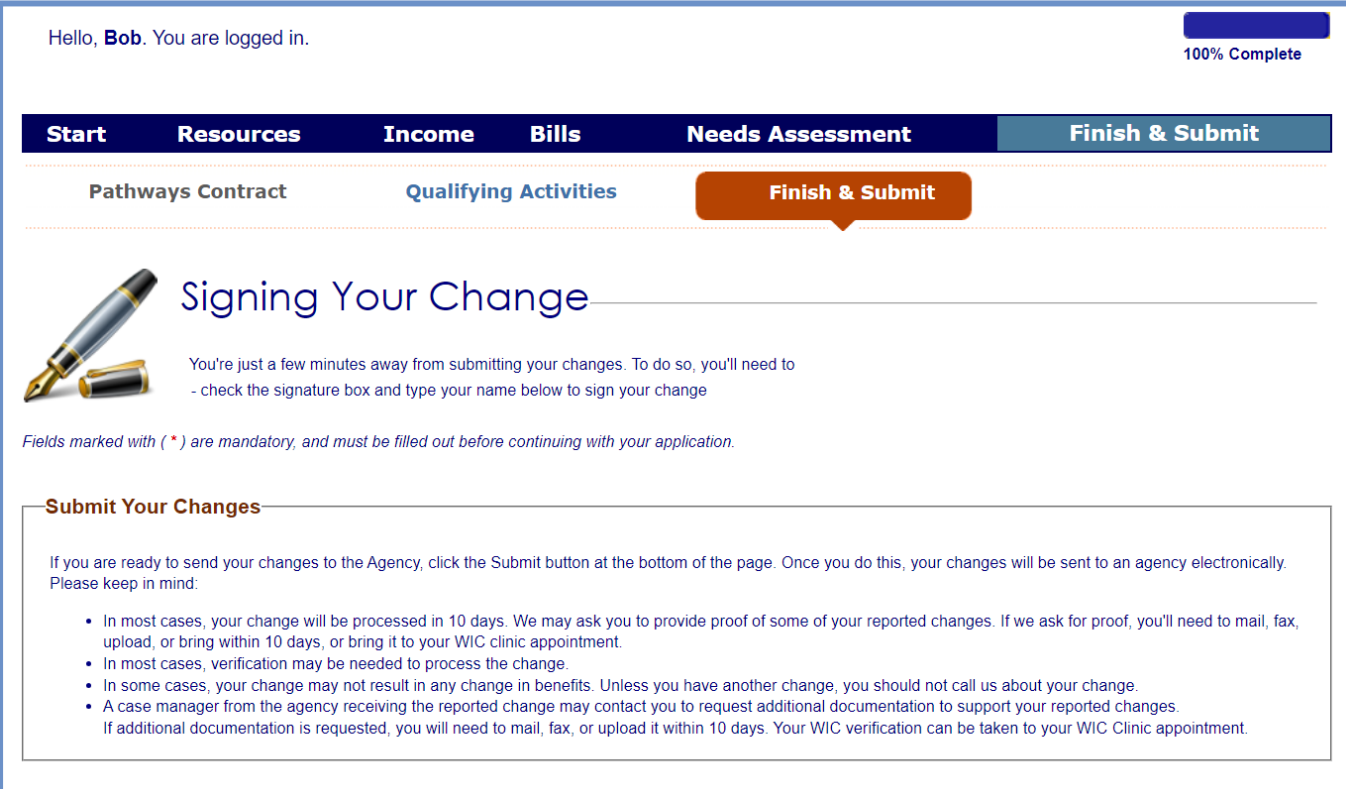

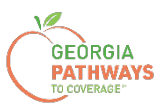

#### **Cómo informar una adaptación razonable: paso 7 (continuación)**

7b. Si desea registrarse para votar, siga las instrucciones del recuadro "Voter Registration" (Registro de votantes).

7c. Marque la casilla en el recuadro "Electronic Signature" (Firma electrónica) y complete todos los campos.

7d. A continuación, elija uno de los tres botones "Submit" (Enviar).

- Enviar y solicitar registrarse para votar en el lugar donde vive actualmente.
- Enviar y no solicitar registrarse para votar en el lugar donde vive actualmente.
- Enviar y no responder la pregunta sobre el registro de votantes.

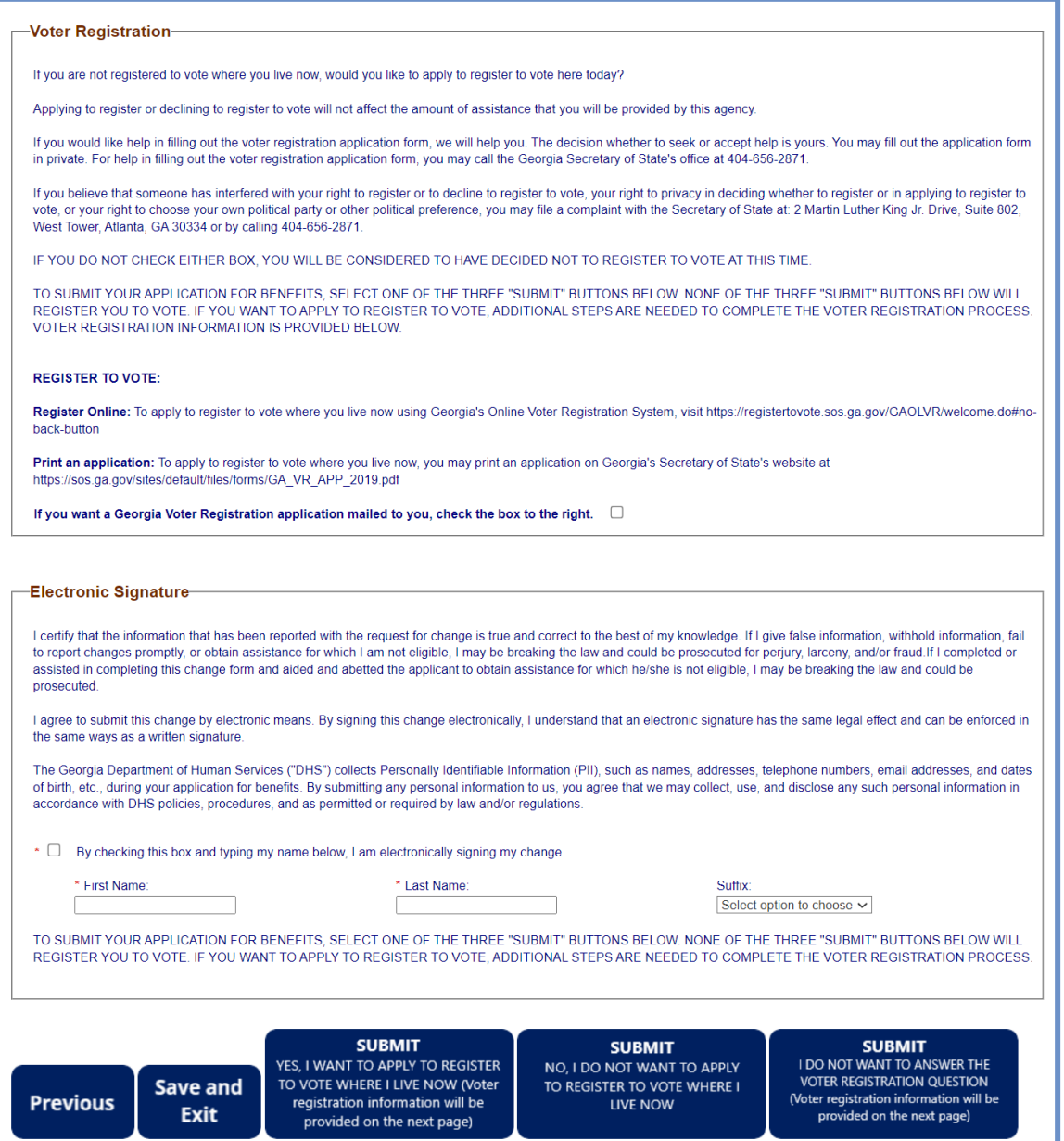

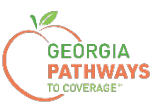

### **Presentación final**

Una vez que haya proporcionado su firma, recibirá un número de seguimiento que podrá consultar si necesita hacer alguna pregunta sobre la presentación de su adaptación razonable.

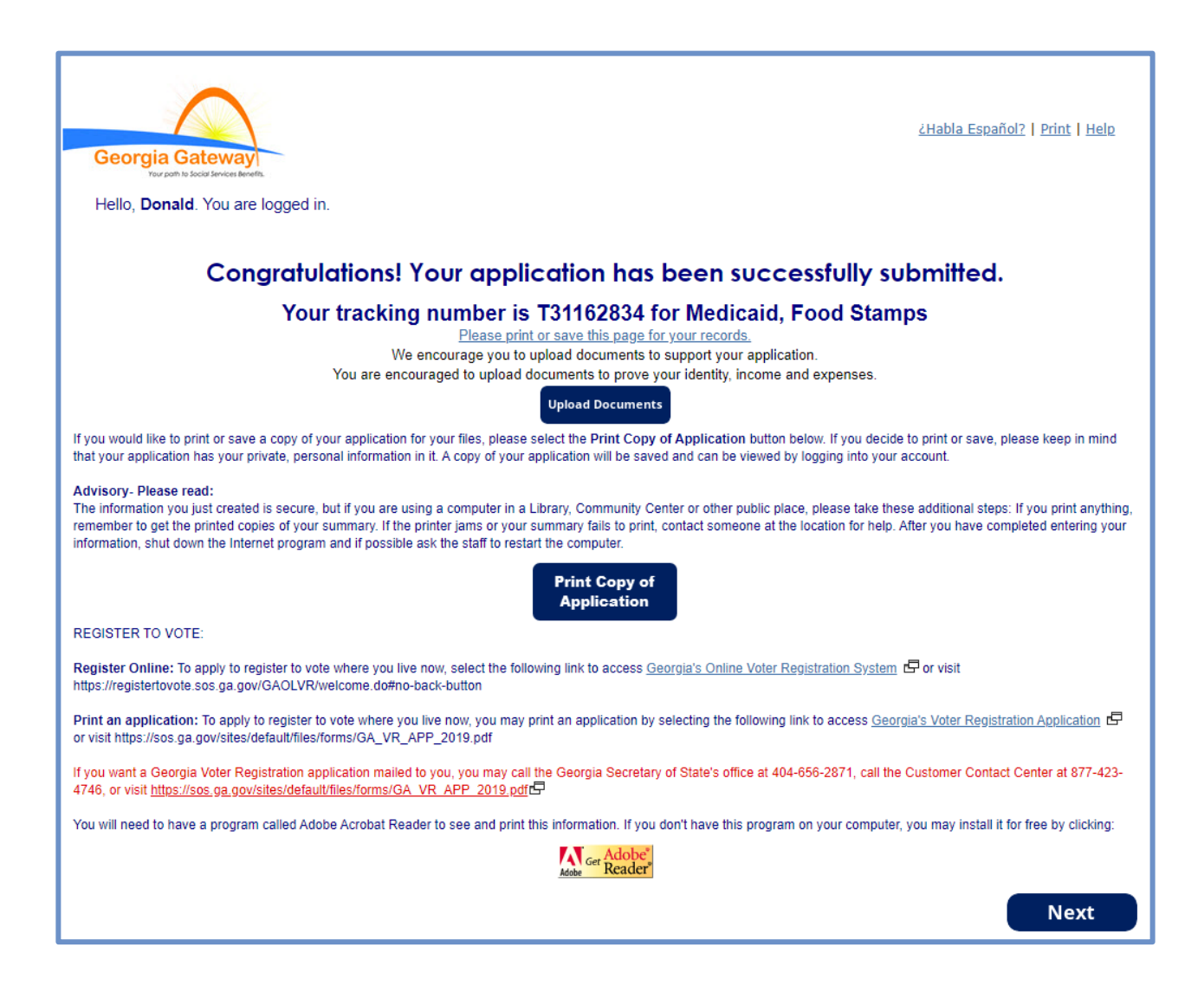

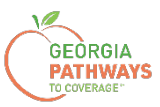

### **Presentación final**

También recibirá un PDF de autoservicio que confirma la presentación de su adaptación razonable.

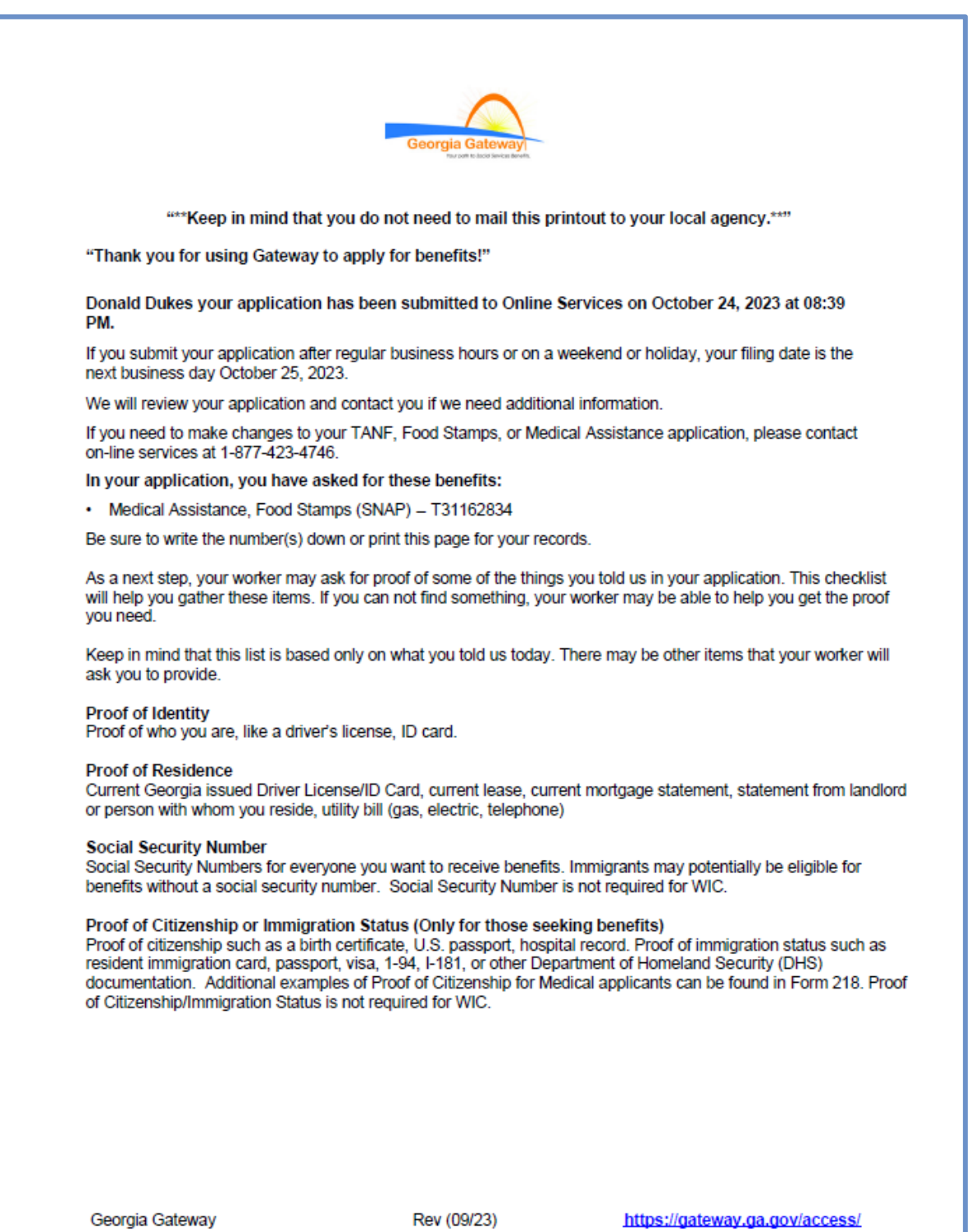